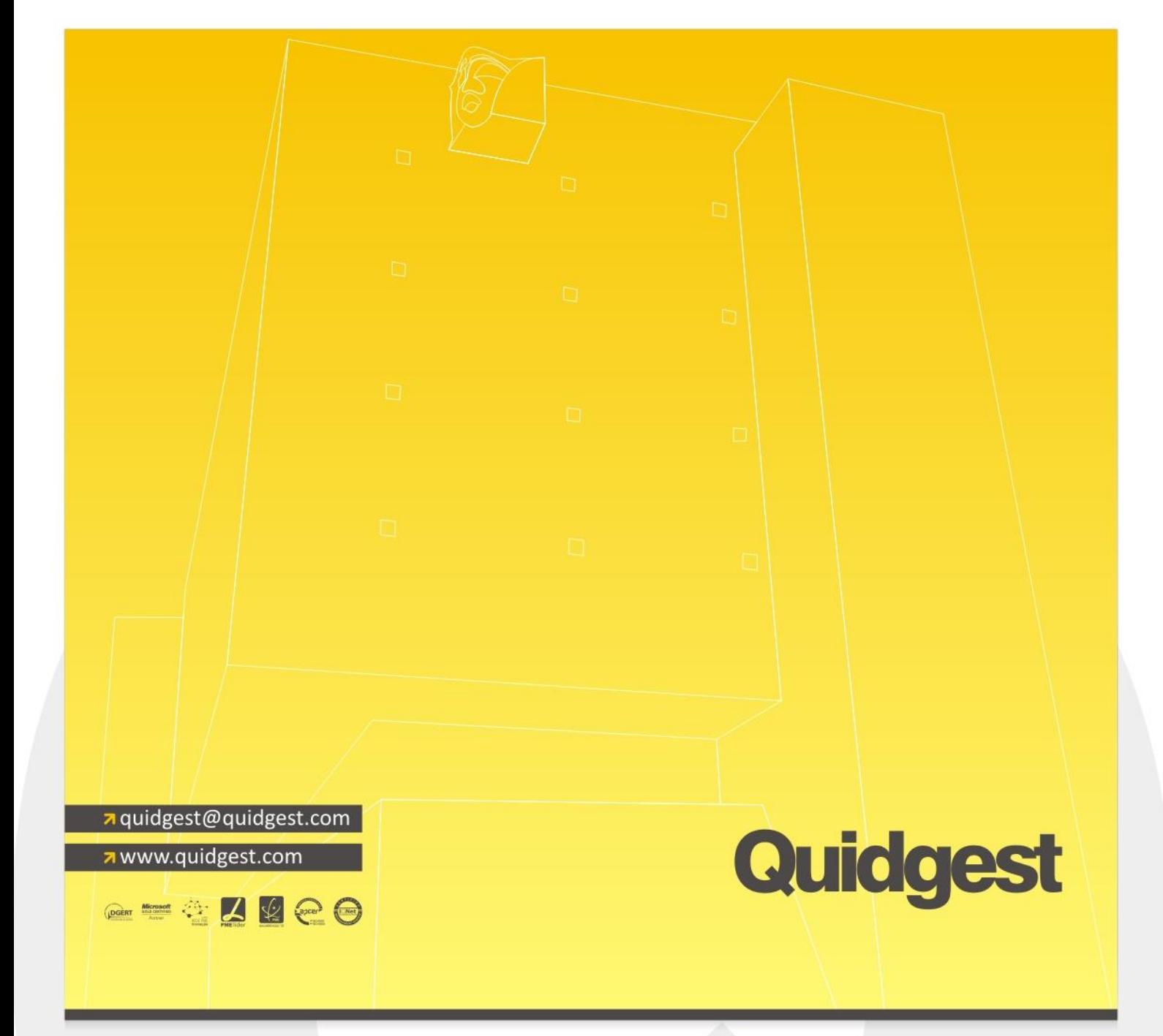

# **Descrição de Funcionalidades**

## **Gestão de Expediente**

Quidgest - Consultores de Gestão, S.A. R. Castilho n.º 63 - 6.º 1250-068 Lisboa | Portugal tel. (+351) 213 870 563 fax. (+351) 213 870 697

Quidgest - Ingeniería de Software Calle Floridablanca, 98 - Ent. 1.º 2.ª 08015 Barcelona | España tel. (+34) 912 504 527

Quidgest - Timor Bidau Mota Klaran Dili | Timor-Leste tel. (+670) 732 68 23 Quidgest - Software Plant Rua John Issa, n.º 260 Maputo | Mocambique tel./fax. (+258) 21 30 37 32 Quid - Software Engineering 40 Bowling Green Lane, Clerkenwell London EC1R ONE Tel. +44(0)20 7415 7145 Fax. +44(0)20 7837 7612

#### **Registo de documentos externos e internos**

O registo de documentos (externos ou saídas) pode ser efectuado de uma forma célere, através do preenchimento de um número mínimo de campos ou de uma forma mais exaustiva e complementar, conforme a opção da organização de associar parâmetros mais simples ou mais complexos de meta informação a cada registo de documento.

#### **Digitalização de documentos**

A solução permite associar a cada registo de documento, ficheiros em formato digital que passam a estar disponíveis dentro do sistema a todos os utilizadores (desde que com permissões para tal).

A digitalização poderá processar-se individualmente ou através da importação de um conjunto de digitalizações. A primeira situação aplicar-se-á a organizações com volumes reduzidos de documentos visto que estes serão digitalizados um a um e posteriormente registados. A segunda opção será a mais vantajosa para organizações com grandes volumes diários de documentação, visto que através da importação massiva de digitalizações, o utilizador procede à desmaterialização de grandes massas informacionais (digitalização em lote) que, posteriormente, poderão ser associadas a registos de entrada ou saída.

Para ambas as situações, para iniciar o processo de digitalização, basta ativar o programa de digitalização selecionado para o efeito e, de seguida, proceder à digitalização do documento. Os tarefas seguintes a realizar dependem da complexidade do programa de digitalização e do scanner que a organização decida optar.

É de salientar que no processo de digitalização é possível usufruir de todo o tipo de tecnologias relacionadas com a captura avançada de informação contida nos documentos, estando este aspecto inteiramente relacionado, quer com o programa de digitalização, quer com as características do scanner selecionado.

#### **Anexação de ficheiros**

Relativamente à anexação de ficheiros, o utilizador deverá pesquisar o ficheiro a anexar no seu computador (ou na rede) e anexá-lo diretamente ao registo do mesmo. O documento é gravado em formato read-only de forma a impedir alterações indevidas.

#### **Criação de documentos a partir de templates**

A solução prevê a possibilidade de geração de documentos a partir de templates. Alguns campos pré-definidos (como por exemplo: nome do destinatário, morada, código postal, nº. do documento, assunto, data, colaborador, etc.) são preenchidos de forma automática na fase de elaboração do documento, em virtude dos dados inseridos na ficha de registo do mesmo.

#### **Gestão de versões de documentos**

Uma vez que todos os documentos, sem exceção, são gravados em formato protegido, a sua edição só é possível através da criação de novas versões, isto é, são criadas tantas versões do documento, quantas tentativas de edição forem concretizadas.

Para cada uma das versões dos documentos são guardadas todas as alterações efectuadas bem como o registo da data e o nome do utilizador responsável pelas mesmas. É de salientar que todos documentos acedidos para consulta são abertos em formato protegido.

#### **Encaminhamento de documentos**

Os documentos podem ser encaminhados de modo *ad hoc*. Os encaminhamentos podem ser consultados diretamente na ficha de registo do Documento ou no menu de encaminhamentos.

Os documentos vão sendo encaminhados, no sistema, de unidade orgânica/colaborador para unidade orgânica/colaborador de acordo com as acções e indicações do utilizador. Os encaminhamentos *ad hoc* são particularmente úteis e eficazes para documentos cujo circuito no organismo não esteja definido/controlado.

#### **Controlo de prazos**

As soluções de gestão documental da Quidgest permitem determinar prazos relativamente às ações dos colaboradores numa perspectiva de responsabilização e celeridade dos processos e fluxos informacionais.

### **Agregação de documentos externos e saídas em conjuntos coerentes de informação (processos)**

Os documentos podem ser agregados em processos de forma a relacionar eficazmente entradas, saídas ou qualquer outra documentação de origem interna. A cada processo é associada uma ou várias entidades, bem como unidades orgânicas e colaboradores que lhe poderão aceder de acordo com o nível de confidencialidade adequado. A criação/constituição dos processos e a decisão de aí incluir documentos são questões de carácter essencialmente técnico, sendo esta uma tarefa habitualmente atribuída aos responsáveis das diversas unidades orgânicas e não dos colaboradores que procedem ao registo dos documentos.

Se manipulados pela unidade orgânica de registo, os processos terão uma componente sobretudo de arquivo de informação.

#### **Exportação de informação**

A solução permite a exportação do conteúdo de listagens de registos para um ficheiro Excel (desde que se disponha pelo menos da versão 2003 do Microsoft Office) em que os dados poderão ser posteriormente processados. Esta é, de facto, uma forma de produzir documentos a partir da base de dados que se torna complementar aos relatórios pré-definidos nos sistemas de informação disponibilizados pela Quidgest.

O documento final é o resultado da exportação de todos os dados da listagem, sendo que uma seleção feita através da janela de configuração ou dos filtros de que a solução dispõe também limitará a informação exportada.

| $19 - 14 - 17$<br>$\mathbf{X}$ :<br>ы                                                                                                |                                                                             |                    |                          | $\mathbf{x}$<br>$\Box$<br>registo de documento.xls - Microsoft Excel<br>$\blacksquare$ |                           |                        |  |
|----------------------------------------------------------------------------------------------------|-----------------------------------------------------------------------------|--------------------|--------------------------|----------------------------------------------------------------------------------------|---------------------------|------------------------|--|
| $\circ$ $\bullet$<br>品<br>Page Lavout<br>Formulas<br>Review<br><b>File</b><br>Insert<br>Data<br>View<br>$\qquad \qquad \Box$<br>Home |                                                                             |                    |                          |                                                                                        |                           |                        |  |
| $f_x$<br>$\sim$<br><b>B7</b><br>٠                                                                                                    |                                                                             |                    |                          | 05-03-2009<br>$\checkmark$                                                             |                           |                        |  |
| ◢                                                                                                    | A                                                                           | B                  | Ċ                        | D                                                                                      | E                         |                        |  |
| $\mathbf{1}$                                                                                                    | Número Data                                                                 |                    | Tipo de registo Entidade |                                                                                        | Tipo de documento Assunto |                        |  |
| $\overline{2}$                                                                                                    | 12                                                                          | 28-05-2008 Entrada |                          | Instituto de Meteorologia                                                              | Ofício                    | Scanner para gestão d  |  |
| 3                                                                                                    | 15                                                                          | 23-06-2008 Entrada |                          | Instituto de Meteorologia                                                              | Ofício                    | Formação em gestão d   |  |
| 4                                                                                                    | 13                                                                          | 05-11-2007 Entrada |                          | Universidade Aberta                                                                    | Ofício                    | Formação do Módulo     |  |
| 5                                                                                                    | 13                                                                          | 16-03-2009 Entrada |                          | Universidade Aberta                                                                    | Ofício                    | Marcação de reunião j≡ |  |
| 6                                                                                                    | 11                                                                          | 28-05-2008 Entrada |                          | EMGHA - Empresa de Gestão do Parque Habitacional do Município de                       | Ofício                    | Formação Petições/Re   |  |
| $\overline{7}$                                                                                                    | l8                                                                          | 05-03-2009 Entrada |                          | Taguspark, SA                                                                          | Requerimento              | Informação scanners    |  |
| 8                                                                                                    | 37                                                                          | 22-02-2008 Entrada |                          | Universidade Técnica de Lisboa                                                         | Ofício                    | Formação módulo GG     |  |
| 9                                                                                                    | 20                                                                          | 12-08-2009 Entrada |                          | EMGHA - Empresa de Gestão do Parque Habitacional do Município de                       | Ofício                    | Aprovação de DDP.      |  |
|                                                                                                    | 10 21                                                                       | 12-08-2009 Entrada |                          | <b>EDP</b>                                                                             | Factura                   |                        |  |
|                                                                                                    | 11 25                                                                       | 22-09-2009 Entrada |                          | <b>EDP</b>                                                                             | Factura                   | Factura nº98 no valor  |  |
|                                                                                                    | 12 29                                                                       | 22-09-2009 Entrada |                          | Direcção Regional dos Açores                                                           | Ofício                    | Pedido de demonstra    |  |
|                                                                                                    | 13 27                                                                       | 22-09-2009 Entrada |                          | <b>EDP</b>                                                                             | Factura                   |                        |  |
| $14$ 2                                                                                                    |                                                                             | 01-02-2010 Entrada |                          | Instituto de Meteorologia                                                              | Factura                   | Pagamento.             |  |
| 15 3                                                                                                    |                                                                             | 17-02-2010 Entrada |                          | EMGHA - Empresa de Gestão do Parque Habitacional do Município de                       | Ofício                    | Formação.              |  |
| 16 <sup>4</sup>                                                                                                    |                                                                             | 30-03-2010 Entrada |                          | <b>EDP</b>                                                                             | Factura                   |                        |  |
| 17 <sup>5</sup>                                                                                                    |                                                                             | 30-03-2010 Entrada |                          | <b>EDP</b>                                                                             | Factura                   |                        |  |
| $18$ 7                                                                                                    |                                                                             | 08-04-2010 Entrada |                          | <b>AXA</b>                                                                             | Nota de crédito           | Envio de nota de créd  |  |
| $19$ <sup>9</sup>                                                                                                    |                                                                             | 25-10-2010 Entrada |                          | <b>EDP</b>                                                                             | Ofício                    | formação.              |  |
|                                                                                                    | 20 10                                                                       | 09-11-2010 Entrada |                          | Quidgest Consultores de Gestão                                                         | Ofício                    | Formação em sistema.   |  |
|                                                                                                    | $\Box$ 4<br>名<br>ÞП<br>$\mathbb{H}$<br>registo de documento<br>$H = 4$<br>Ш |                    |                          |                                                                                        |                           |                        |  |
| 用回凹<br>$\left( \begin{smallmatrix} \textcolor{red}{\bullet} \end{smallmatrix} \right)$<br>Ready<br>100%<br>(—                        |                                                                             |                    |                          |                                                                                        |                           |                        |  |

Figura 1 – Exemplo de listagem exportada

#### **Produção de listagens e relatórios**

Numa grande parte dos menus da aplicação é possível pré-visualizar e imprimir relatórios com dados que compilam e estruturam a informação que reflete a atividade global ou parcial da organização para um determinado período de tempo. No entanto, existe ainda a opção de exportação e manipulação desta informação. A melhor e mais expedita forma de usar este tipo de documentos consiste em proceder à sua exportação para um dos muitos formatos disponíveis, dependendo do tipo de dados e da utilização que se pretender fazer deles. A exportação poderá ser feita para:

- 1. Word (permite edição de texto);
- 2. Excel (permite proceder a algum trabalho de edição comum, utilização de contagens, cálculos e fórmulas);
- 3. Formato PDF, legível com o Acrobat Reader.

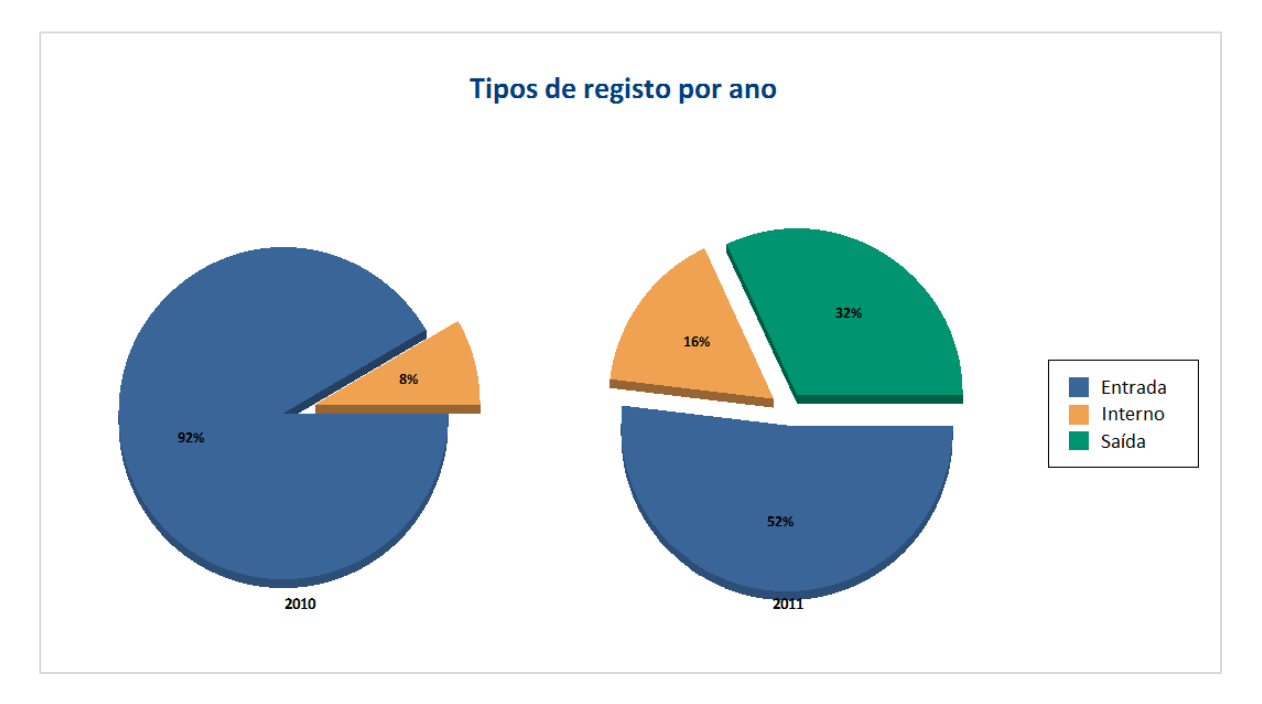

Figura 2 – Exemplo de listagem estatística

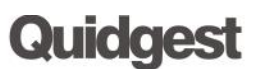

 **Restrição de acesso aos documentos (perfil, unidade orgânica, nível de confidencialidade)**

A solução dispõe de três tipos fundamentais de direitos de acesso:

1. Restrição através do filtro de confidencialidade

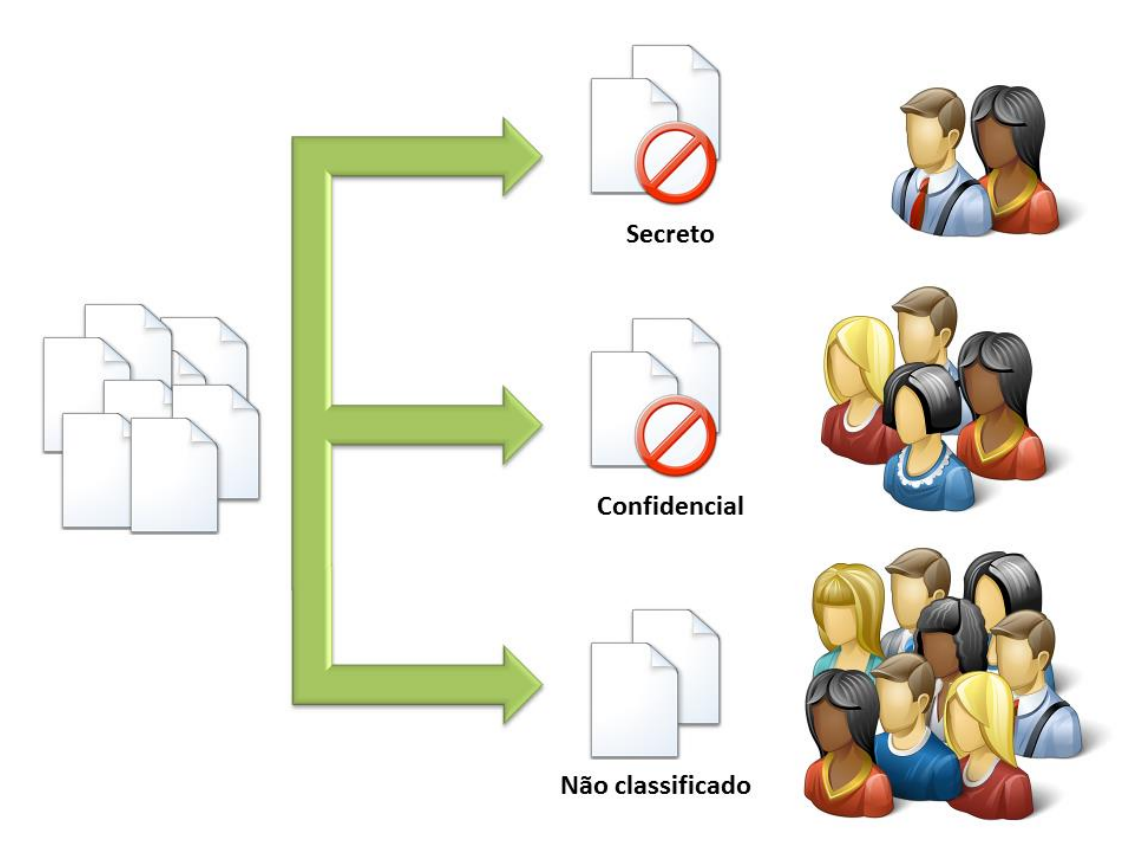

Figura 3 - Restrição de visualização de documentos através do filtro de confidencialidade.

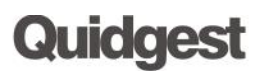

2. Sistema de permissões hierárquico que limita as operações sobre um documento e sobre o acesso ao sistema de menus

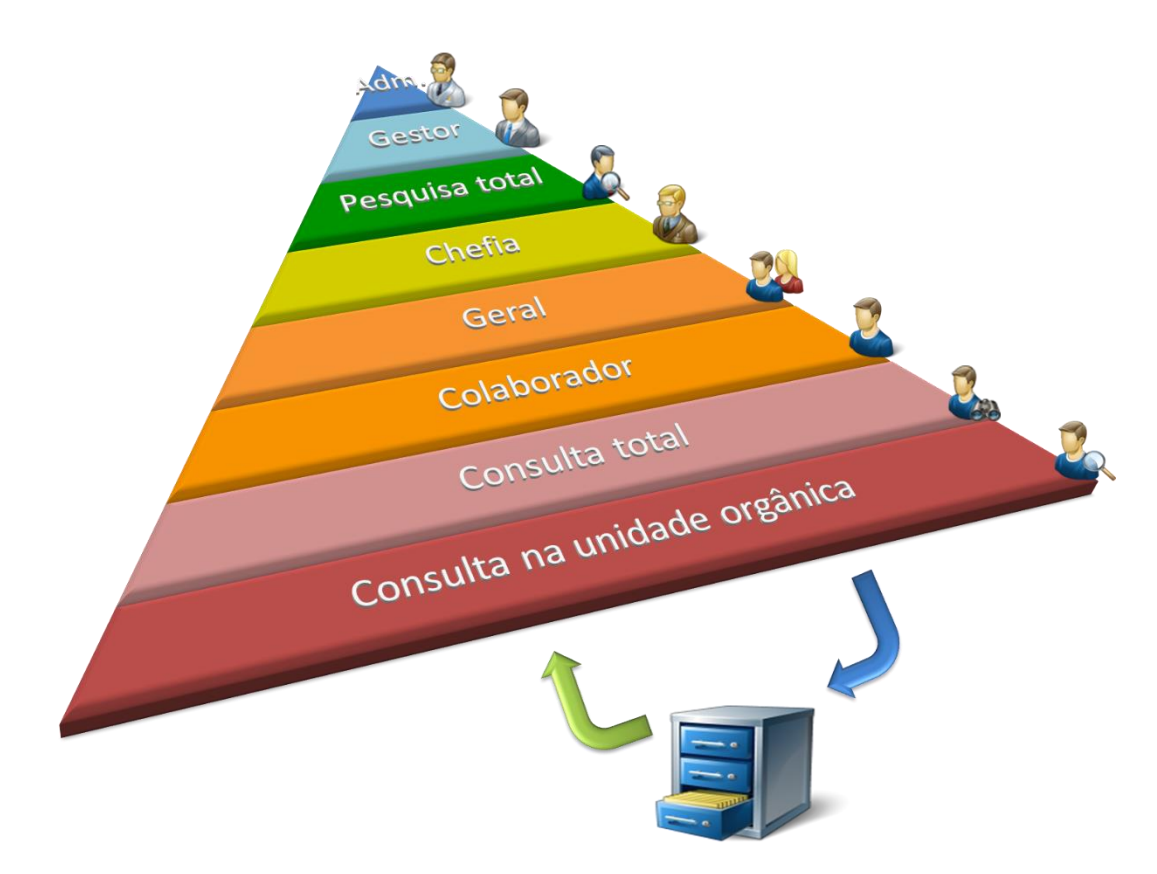

Figura 4 - Restrição de visualização de documentos através do perfil de utilizador

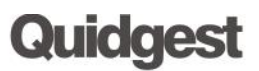

3. "Restrições por pertença dos documentos" que limita o acesso aos documentos enviados à unidade orgânica ou ao colaborador

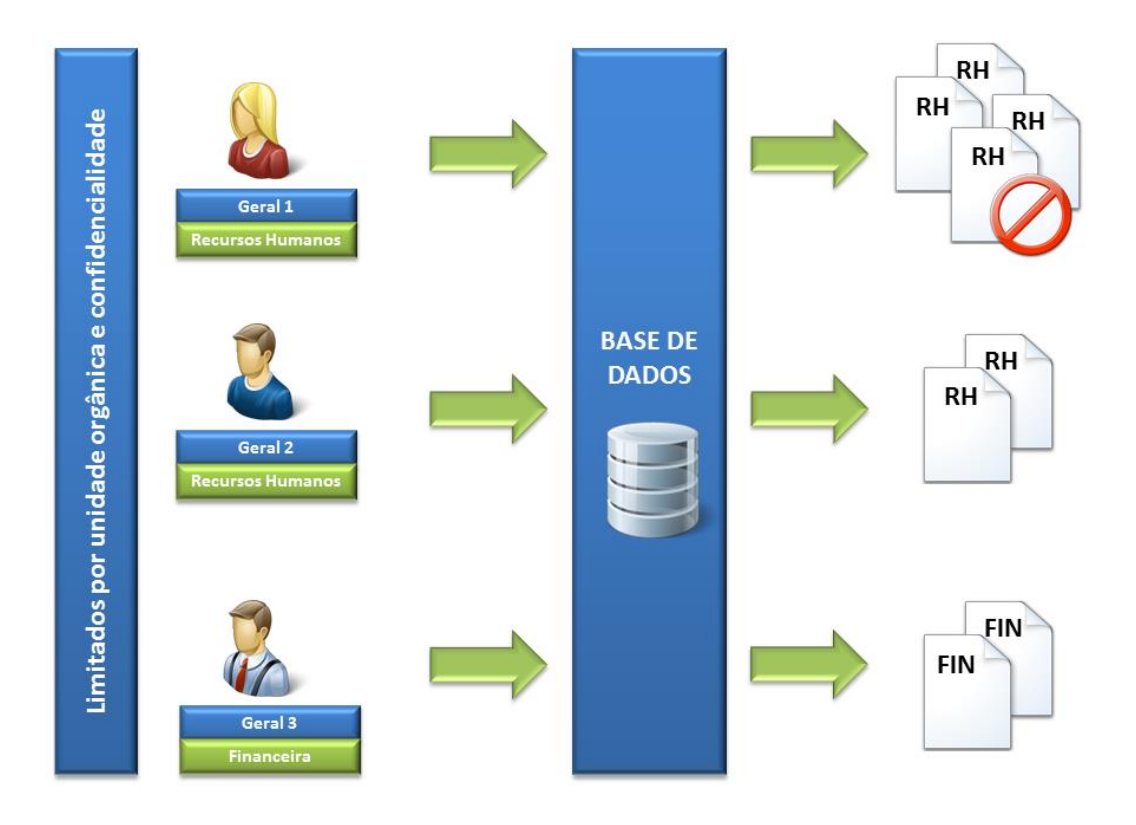

#### Figura 5 - Restrição de visualização de documentos através da pertença de documentos.

#### **Mecanismos de alertas e notificações**

Através do sistema de alertas e notificações, será possível definir alarmes para intervenientes em determinados processos via e-mail ou através de avisos específicos do sistema.

Para prevenir um utilizador do envio dum documento basta que, na fase do encaminhamento se prima o botão de "E-mail" (o e-mail é preenchido automaticamente podendo ser alterado pelo remetente). Por outro lado, na área de notificações, o utilizador pode consultar a lista de ações que tem para efetuar ao selecionar cada uma das linhas que lhe permite o acesso direto aos encaminhamentos de documentos a aguardar despacho/tratamento.

#### **Gestão de ausências**

É possível configurar a aplicação para reencaminhar automaticamente os documentos encaminhados para um colaborador ausente. O colaborador que se vai ausentar só terá que indicar no sistema as datas da sua ausência e o colaborador substituto e durante esse período os encaminhamentos serão automaticamente redirecionados.

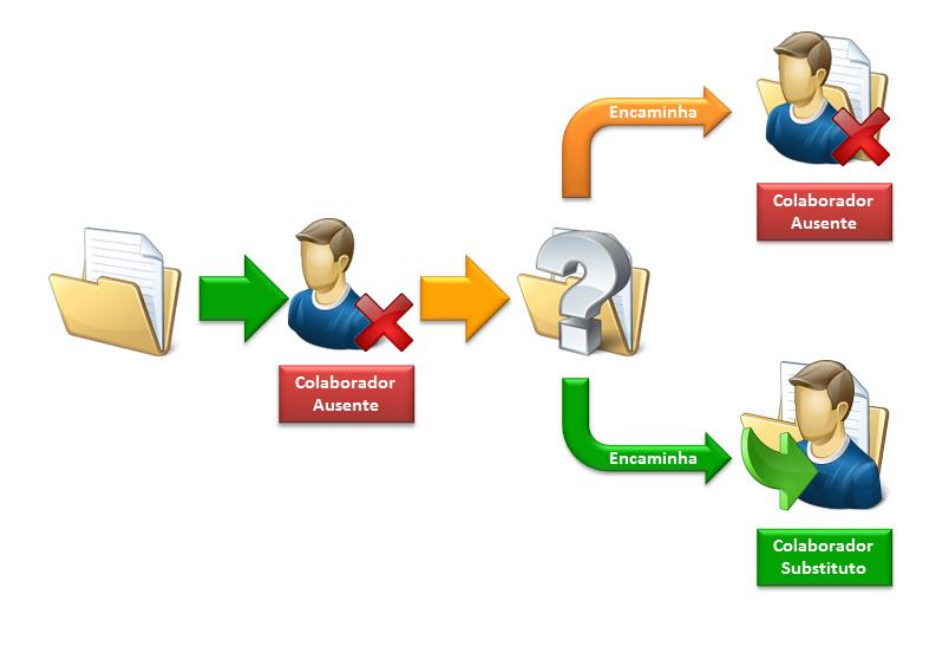

Figura 6 - Encaminhamentos realizados com gestão de ausências ativa